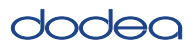

# **4.11 Script for Administering English Language Arts/Literacy (ELA/L)**

The administration script under Section 4.11.1 will be used for all units for the ELA/L Test. On the first read through, Test Administrators are required to adhere to the scripts provided in this manual for administering the CCRS Interim Assessment. Read word-for-word the bold instructions in each SAY box to students. You may not modify or paraphrase the wording in the SAY boxes. Some of the SAY boxes are outlined with a dashed line and should ONLY be read aloud if they are applicable to your students. Some directions may differ slightly by unit and are noted within the administration script.

## **4.11.1 Grades 3 – 8, 10 Literacy**

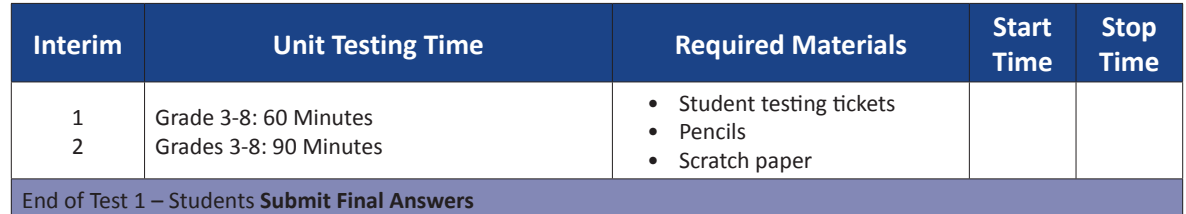

It is critical to ensure that students have the appropriate accessibility features and accommodations prior to testing. Refer to Section 3.3 for further instructions on how to check accessibility features and accommodations.

Before students can begin testing, the test session must be started in Pearson Access. Additionally the test must be unlocked (refer to Section 4.3 for more information). Speak to your School Test Coordinator to determine who will complete these two tasks prior to testing. Test Administrators must make sure all testing devices are turned on and have the TestNav application open. Make sure all testing devices display the Sign-In screen as shown below (under the Checking Audio Section).

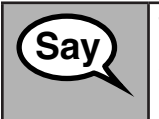

# **Say Today, you will take the English Language Arts/Literacy Interim**

You may not have any electronic devices at your desk, other than your testing device. Making calls, texting, taking pictures, and browsing the internet are not allowed. **If you have any unapproved electronic devices with you right now, including cell phones, please turn them off and raise your hand. If you are found to have unapproved electronic devices during testing, your test might not be scored.** 

If a student raises his or her hand, collect the electronic device (or follow DoDEA policy) and store it until the unit is complete. Certain electronic devices may be allowed for accommodations purposes only during testing. Please contact your School Test Coordinator if you have questions regarding electronic devices.

## **Instructions for Logging In**

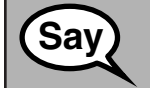

**Say** Please sit quietly while I distribute your student testing tickets and scratch paper. **Do NOT log in unƟ l I tell you to do so.**

Distribute scratch paper and student testing tickets. Make sure students have pencils.

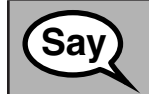

**Say** Now, look at your student testing ticket and make sure it has your first and last name **on it. Raise your hand if you do not have your** *ticket***.** 

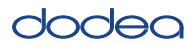

If a student has the wrong ticket, provide the correct student testing ticket to the student. If you do not have the correct student testing ticket, contact the School Test Coordinator.

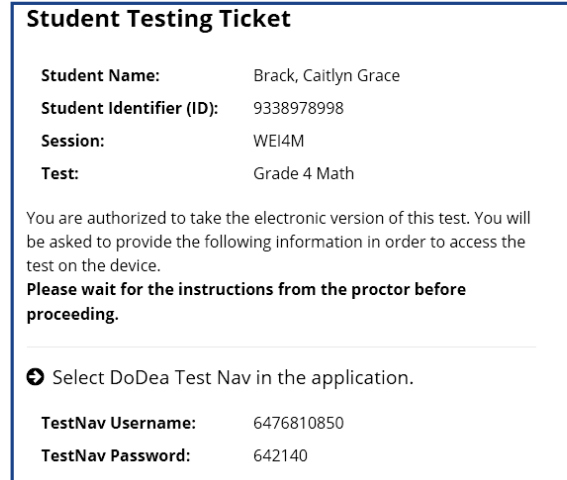

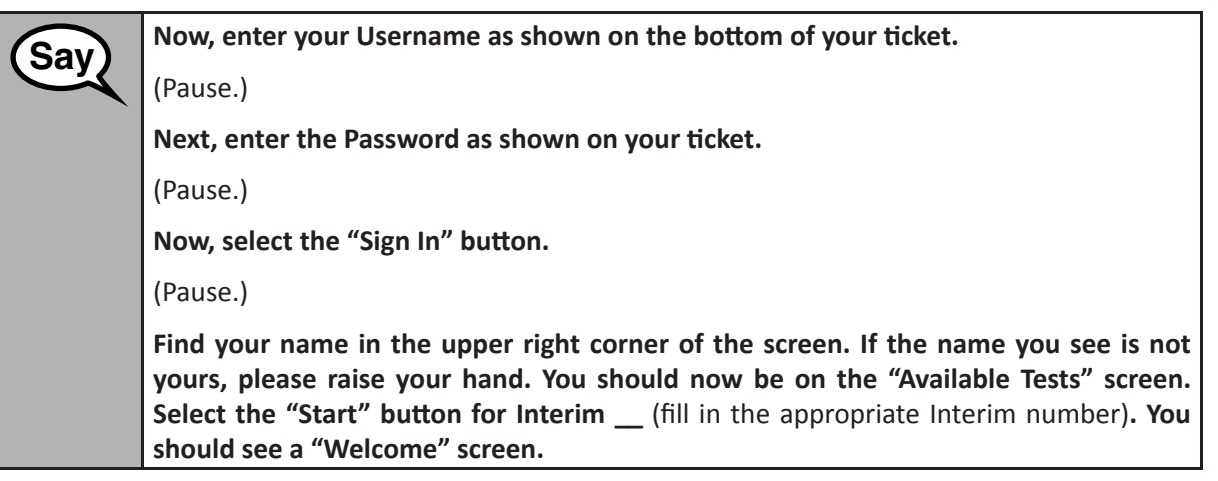

**Circulate throughout the room to make sure all students have successfully logged in.** Retype the username and password for a student, if necessary. Passwords are not case sensitive. If the student does not see his or her correct name on the login screen, sign out of the test and sign back in with the correct student testing ticket.

Grades 3–High School<br>ELA/Literacy<br>All Units **Grades 3–High School ELA/Literacy All Units**

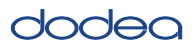

**Instructions for Administering All CCRS Interim Assessments** 

**Say** Select the "Start Test Now" box in the middle of the screen. Follow along while I read **Say** I the directions on the screen. You may need to use the screll har on the right to follow **the direcƟ ons on the screen. You may need to use the scroll bar on the right to follow**  along. Do NOT select the "Start Section" button until I tell you to do so.

> **Today, you will take Interim** \_\_ (fill in the appropriate Interim number) of the Grade \_\_ (fill in the appropriate grade) English Language Arts/Literacy Test.

> **Read each passage and question. Then, follow the directions to answer each question.**

**One of the quesƟ ons will ask you to write a response. Enter your response in the box provided on your screen. There will be enough space for you to complete your response. If your response is longer than the space provided, a scroll bar will appear.**  You will be able to use the scroll bar to review your entire response. Only responses **entered in the box will be scored.**

If you do not know the answer to a question, you may bookmark it and go on to the **next question. If you finish early, you may review your answers and any questions you may have bookmarked.**

**Say This is the end of the directions on your screen. Do not go on until you are told to do so.** 

**Some words or phrases will be underlined. If you see any underlined words or phrases, you can open the link to display a pop-up glossary that will provide you with the**  definition of the word or phrase.

**During tesƟ ng, raise your hand if you have any diffi culƟ es with your tesƟ ng device,**  so that I can assist you. I will not be able to help you with test questions or the online **tools during the test.**

**Once you have checked your work in this test, raise your hand and I will instruct you to log out of the test. I will then collect your student testing ticket and scratch paper. Once you have exited the test, you may not log back in.**

Read from OPTION A, B, or C below based on your local policy (refer to your School Test Coordinator).

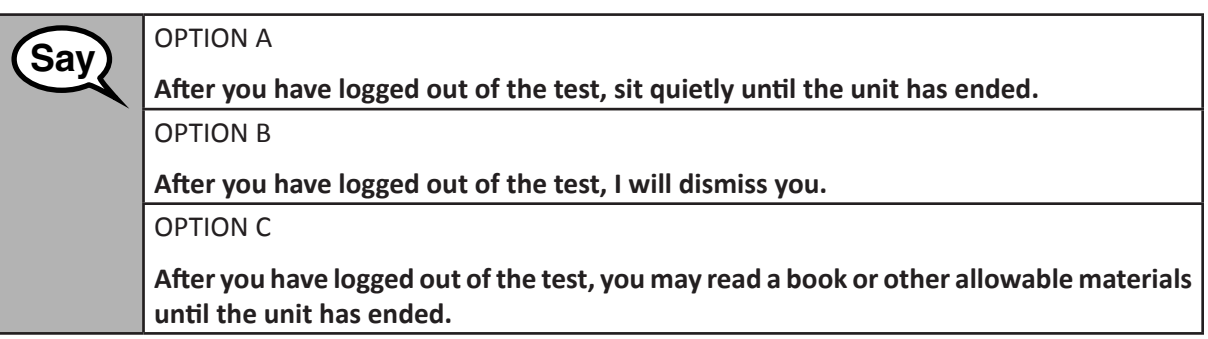

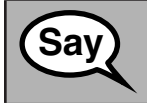

**Grades 3–High School ELA/Literacy All Units**

Grades 3-High School ELA/Literacy

**Say Do you have any questions?** 

Answer any questions.

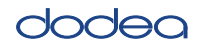

#### **InstrucƟ ons for StarƟ ng the Test**

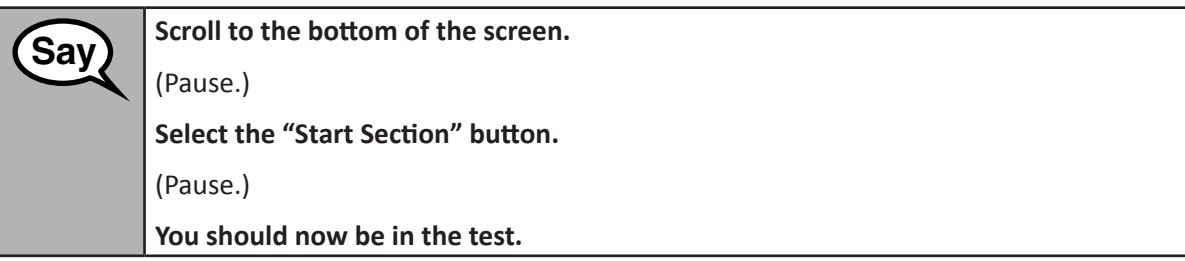

Pause to make sure all students are in the correct unit.

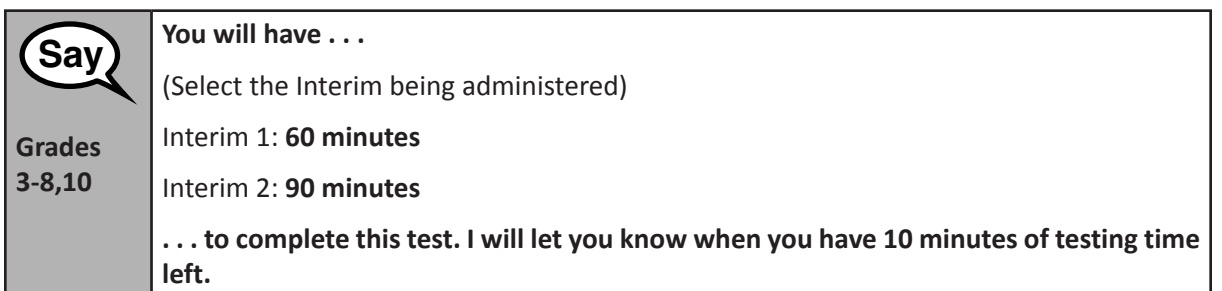

#### **(Figure 3.0 Timing Box Example)**

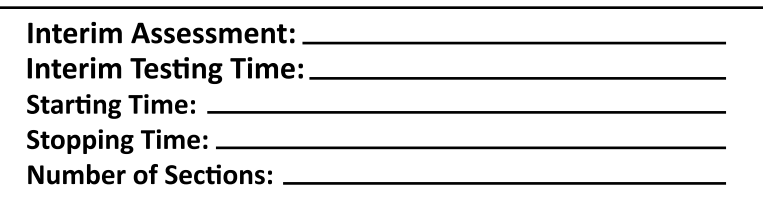

Actively proctor while students are testing:

- Redirect students as necessary (Section 4.7.3).
- If technology issues occur during testing, assist students as needed. Follow the protocol in Section 4.7.1, as applicable, if any technology issues cause a disruption.
- Assist students in logging out of TestNav as they complete the test (Section 4.8.1).
- Collect test materials as students complete testing (Section 4.8.2).
- If students have questions about an item, tell them, "Do the best you can."
- If students indicate that a test item is not functioning appropriately, refer to Section 4.7.5.

#### **InstrucƟ ons for When 10 Minutes of Test Time Remain**

When 10 minutes of test time remain,

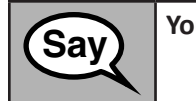

**Say You have 10 minutes remaining.**

Continue to actively proctor while students are testing.

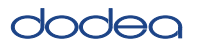

#### **InstrucƟ ons for Ending the Unit**

When the unit time is finished, read the following optional SAY box if there are students still actively testing. If a second unit will be administered after a short break, stop the directions after exiting the unit. (Do not have students log out of TestNav.)

┑ **Say Stop working. Testing time has now ended.** Select the "Review" drop-down menu at the top left corner of your test. From the "Review" menu, scroll to the bottom and select "End of Section." Select the "Submit Final Answers" button. You will then see a message that asks "Are | you sure you want to submit final answers?" Select the "Yes, Submit Final Answers" **button.** Select the "Yes" button to exit the test. **I** will now collect your student testing ticket and scratch paper.

- Circulate throughout the room to make sure all students have successfully logged off. Then, collect student testing tickets and scratch paper.
- Ensure all students are in **Completed** status for the test in Pearson Access.
- Return all test materials to your School Test Coordinator. Report any missing materials and absent students.
- Report any testing irregularities to your School Test Coordinator.

Grades 3–High School<br>ELA/Literacy **Grades 3–High School ELA/Literacy All Units**